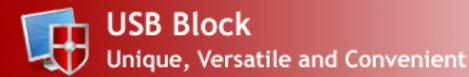

#### **What is USB Block?**

**USB Block** helps you prevent copy of your data to USB drives and CDs/DVDs that do not belong to you. It is a permission based software, once installed, the program asks you to set and confirm a password which it uses to allow access to your own USB drives, External drives, CDs, DVDs etc., while blocking every other drive. This prevents illegal copy, leakage and duplication of your private files and folders.

USB Block also prevents spread of viruses and malware by not letting malicious USB Drives, CDs and DVDs access your PC without your permission (password). The program also blocks unauthorized network computers & non-system drives, keeping malicious activity as far away from your computers as possible. If you use your computer at home or have several PCs in your office, installing USB Block on every computer is your ticket to safe computing.

USB Block prompts for a password every time an external device is accessed. If you enter the correct password, the program allows full access to that drive, however if you deny access, no file can be copied or leaked from your PC to that drive. The program also

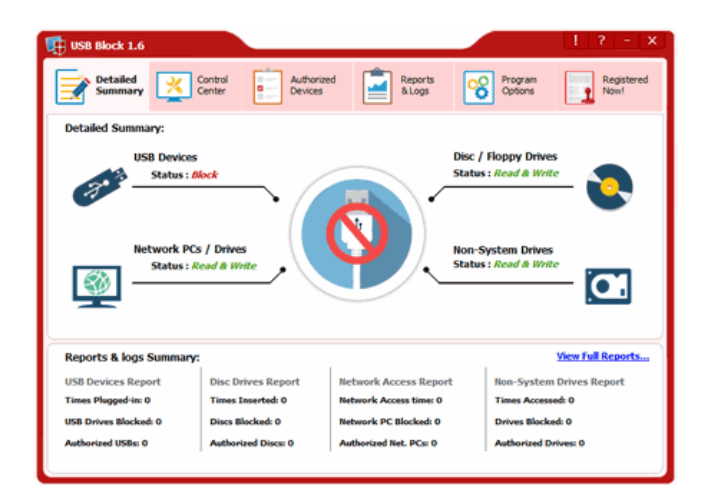

maintains a list of authorized devices for you so that you won't be prompted for the password next time. This way, you can allow access and transfer data to your own drives while continue to block others.

USB Block is unique because it blocks all drives, devices, ports and slots from which data can be leaked. The program blocks devices even in Safe Mode, making it impossible for hackers to copy data from your computer. Furthermore, the Program Files folder of USB Block and all the files contained in it are delete proof i.e., no one can delete and uninstall the program without your permission (password).

USB Block also monitors and keeps a record of what devices have tried to access your PC by whom and when. Additionally the program also monitors and keeps a log of illegal program deletion attempts, unauthorized uninstall attempts as well as invalid password attempts.

Furthermore, you can also activate Stealth Mode to prevent from being discovered. USB Block works perfectly on all 32-bit and 64-bit versions of Windows 7, Windows Vista, Windows 2008 Server, Windows XP, Windows 2000 and Window 2003 Server.

#### **Using USB Block Documentation**

Clicking a topic in the left panel will display all relevant information about that topic. All topics are explained in detail and are all accurate and up-to-date.

#### **USB Block Requirements**

Supported platforms for USB Block are Windows XP 32-bit, XP 64-bit, Vista 32-bit, Vista 64-bit, Windows 7, Windows 2000, and is compatible on all file systems like FAT, FAT32 and NTFS.

**See also:** What is USB Block? What type of devices can be blocked through USB Block? Can I block network mapped drives and Non-System Drives? How can I install USB Block in my computer? Can I install USB Block to my system if I do not have admin rights?

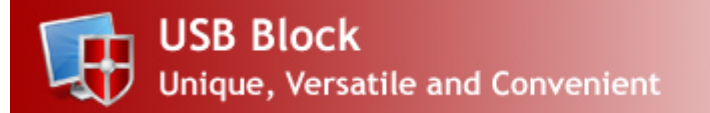

# **Why USB Block?**

Although many types of data protection methods have been in use like PCI, GLBA and SOX, but none of them offer data leak prevention at the levels of USB Block. Every computer user needs protection against data leakage and data theft. No one is secure against these types of security threats including financial organizations, educational institutions, government bodies, industries and even presidential candidates. For example; anyone can easily copy your important files to a tiny removable device or can upload a malicious program to your computer by plugging in his USB drive. To protect yourself from such catastrophe you need USB Block.

USB Block is an easy to use data leak prevention software that prevents your data from being leaked out to USB drives, external drives, CDs, DVDs and other such storage devices. It blocks all such types of storage devices from accessing your data and in this way it prevents illegal copying, duplication, stealing and leakage of your data.

USB Block works by prompting for a password every time an unauthorized USB drive, external drive, CD, DVD, floppy disk or any such storage device tries to access your computer. Access to such devices will only be allowed if a valid password is entered. The program can also block network computers and non-system drives.

USB Block does not allow any unauthorized device to access your computer unless a valid password is entered or you've added it to your Authorize List. USB Block with its unmatched features and easy to use interface allows you to choose which type of devices you want to block.

### **Data Leak Prevention:**

USB Block prevents your data from getting leaked out to USB drives and other such storage devices by letting you control which device can access your computer while blocking all other unauthorized devices that do not belong to you. With USB Block installed on your computer, you can feel safe that your data will remain on your PC safe and secure.

### Copy Protection:

The program uses an advanced level of data leak prevention technology that does not permit duplication of your important files and copyright material to any USB drive or other such storage devices without your permission. The program works by blocking all types of unauthorized storage devices like USB drives, external drives, CDs, DVDs, etc., from accessing your data. In this way it prevents plagiarism, piracy, illegal distribution and copying of your data.

### **Block USB Drives:**

USB Block doesn't allow any type of USB drive to access your computer without your permission (password). By default, all types of USB drives are blocked including USB drives, external drives, FireWire, Enhanced mini-USB, Host Controller Interface (HCI), HP-IL, Com, LPT, IrDA, USB on-thego, U3, EHCI, RAID Controller, Host adapter, Serial Cable (use with data transfer), Serial ATA,

ACCESS.bus and any storage device that is attached to USB port showing a drive in the system.

**Block Memory Cards & iPods:**

The program also blocks SD Cards, MMCs, Memory Sticks, Digital Cameras, Memory Cell Phones, iPods, Blackberry, Android and Other Mobile Phones.

**Block Media & Blu-ray Discs:**

The application also blocks any disc that uses the disk hub, bay, combo or CD/DVD drive and allots a drive letter, for example; CD-R, CD-RW, CD-RAM, DVD-R, DVD-RW, DVD-RAM, HD-R, HD-RW, HD-RAM, Blu Ray-R, Blu Ray-RW, Blu Ray-RAM, Floppy Disk A, Floppy Disk B and Zip Drives.

#### **Block Network Access:**

USB Block lets you block PC in My Network Places, Specific PC's drives in My Network Places, Map Network drives, Ethernet, Wi-Fi and Bluetooth Networks or any other drive that user access via Run command, IP, DOS or Windows Explorer.

**Block Non-System Drives:**

Block Non-system drives like IDE, SATA, ATA, FATA, Parallel ATA, SCSI, SASI, RAID and all other relevant types of Hard Drives.

#### **M** Patent Pending Protection:

USB Block uses multi-layer patent pending protection that works on Windows Kernel Level and block devices from accessing your computer even in Safe Mode.

#### Safe Mode Protection:

You don't have to worry about your data security when your computer is working in Safe Mode because USB Block's protection also works in Safe Mode. Unauthorized devices will remain blocked while the devices in your Authorize List will get full access to your computer.

**M** Stealth Mode for Complete Privacy:

This is the most useful feature for those who are concern about their privacy and don't want others to know that they're using USB Block. Activating Stealth Mode will remove all the shortcuts of the program from Desktop, Start menu, Quick Launch and Add/Remove Programs and even from the Program Files and Install Location.

**Hotkey to Launch the Program:** 

USB Block offers you an easy way to choose a hotkey that will be used to launch the program when it is running in Stealth Mode. Pressing Ctrl  $+$  Alt  $+$  Shift  $+$  Your Key (Hotkey) will launch the program any time you want.

**Hack Attempt Monitoring:**

The program keeps records of three types of hack attempts including Program Deletion Attempts, Unauthorized Uninstall Attempts and Invalid Password Attempts. These records show username, exact date & time of the attempts.

### **Authorize List Option:**

The program offers you an option by which you can add your own storage devices to your Authorize List. Once a device is added to your Authorize List, it will get full access to your computer as soon as it plug-in to your computer without prompting you to enter password. If you want to remove a device from this list, go to 'Authorized Devices' tab, select the device and click 'Remove from List'.

**User Friendly Graphical Interface:**

USB Block is an easy to use data leak prevention software that does not complicate its users with technical jargon, rather it provides an easy way to block unauthorized devices.

**M** Compatibility:

USB Block works on Windows XP, Vista including their 64-bit variants, Windows 7, Windows 2000 and is also compatible on all file systems like FAT, FAT32 and NTFS.

**See Also:** How can I install USB Block in my computer? Can I install USB Block to my system if I do not have admin rights? Does USB Block work for all system users? Can I copy data from my USB drive if I close password prompt window? Can I download files from internet to system drive if Non-System Drives protection is ON? What is Authorize List?

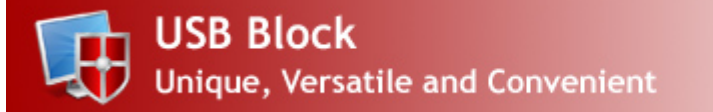

# **USB Block – Outstanding Features**

USB Block is a feature rich data leak prevention software that allows you to assign permissions for USB drives, external drives, memory sticks, digital cameras, media discs, Blu-ray discs, network drives, network computers and non-system drives which can be used to transfer your data from your computer without your permission. USB Block lets you prevent copying and duplication of your data to such storage devices which do not belong to you.

USB Block prompts for the password whenever an unauthorized USB drive, external drive, memory stick or any other removable device tries to access your data. Access to such devices will only be allowed if a valid password is entered. In this way, you can prevent copying and leakage of your data to unauthorized USB drives and other such removable devices mentioned above. Some of the features of USB Block are listed below:

**Block USB Drives:** USB Block allows you to block unauthorized USB drives from accessing your data. It blocks USB drives, external drives, FireWire, Enhanced mini-USB, Host Controller Interface (HCI), HP-IL, Com, LPT, IrDA, USB on-the-go, U3, EHCI, RAID Controller, Host adapter, Serial Cable (use with data transfer), Serial ATA, ACCESS.bus etc.

**Block Memory Cards & Digital Cameras:** The program is designed to block unauthorized SD Cards, Multi Media Cards (MMC), Memory Sticks, Digital Cameras, Memory Cell Phones, iPods, Blackberry, Android and Other Mobile Phones that get connected to your computer.

**Block Discs & Floppy Drives:** USB Block allows you to block any disc that uses disk hub, bay, combo or CD/DVD drive and allotted a drive letter like CD-R, CD-RW, CD-RAM, DVD-R, DVD-RW, DVD-RAM, HD-R (HD stands for High Definition Discs), HD-RW, HD-RAM, Blu Ray-R, Blu Ray-RW, Blu Ray-RAM, Floppy Disk A, Floppy Disk B, Zip Drives etc.

**Block Network Access:** You can also block network mapped drives and computers if you activate Network Access protection of USB Block that will not only block map network drives but will also block specific drives and PCs in My Network Places, Ethernet, Wi-Fi and Bluetooth Networks, even if a user uses \\user on Run command, DOS or Windows Explorer or tries to access the drives via IP, USB Block will resolve it and find the PC name. **Note:** This feature would not however stop other's access to your own shared folders on your computer. For this, we recommend that you stop sharing all folders on your own computer, on which USB Block is installed.

**Block Non-System Drives:** The program works great in blocking all Non-System (NS) drives like IDE, SATA, ATA, FATA, Parallel ATA, SCSI, SASI, RAID and other relevant types of Hard Drives and their partitions that are non system. **Note:** Blocking system drive may cause severe problem with your Operating System and is therefore not supported by USB Block.

**Set Access Control:** USB Block allows users to set access control for the devices and set which type of devices can access the computer. It is possible to allow certain devices to access your computer while block all others. This means only authorized devices for which you have entered the correct password, or have added them in your Authorize List can access your data; and all the other

devices which do not belong to you will be blocked from accessing your data.

**D** Data Leak Prevention: USB Block is a data leak prevention software that protects your data from getting leaked through USB drives, external drives, CDs, DVDs and other such removable storage devices. It blocks unauthorized access of such devices and in this way prevents leakage of your private files and folders.

**M** Copy Protection: USB Block does not allow copying of your data from your computer to any unauthorized device that does not belong to you. However, you can copy data to your own portable devices from your computer without any problem while keeping all other devices blocked from accessing your data.

**Protection in Safe Mode:** By default, Safe Mode protection is activated in USB Block so that hackers cannot hack into your system by switching to Safe Mode and try to copy your data to their devices without your permission (password). However if you wish to deactivate this protection, you can do so from 'Program Options'. All those devices that you have authorized can access your computer in Safe Mode also.

**Stealth Mode:** If you don't want others to know that you're using USB Block, you can activate the Stealth Mode so that you can run the software in complete stealth. This feature will remove the program shortcuts from Desktop, Start menu, Quick Launch and Add/Remove Programs and even from the Program Files and Install Location. Once Stealth Mode is activated, you can run the application only using the preferred hotkey that you set in the application's 'Program Options'.

**Hack Attempt Monitoring:** This is the unmatched feature of USB Block that monitors hacking attempts and keeps a record of program deletion attempts, unauthorized uninstall attempts as well as fake login attempts with username and exact date and time, so that you can monitor who has tried to hack into your computer.

**Authorized Devices List:** The program gives you an option to add your own removable devices to Authorize List so that, you will not be prompted to enter the password whenever they plug into your computer. All such devices that you have added in your Authorize List will get full access to your computer while all the other devices will remain blocked from accessing your private files and folders.

**Reports & Logs of Authorized Devices:** The program maintains comprehensive reports of all the authorize devices and their usage which can be found by clicking 'Reports & Logs' tab of the program. These reports and logs show records of all the authorize devices along with their names, types, how many times they plugged in, exact date and time at which devices were authorized.

**Compatibility:** USB Block is fully compatible with Windows XP 32-bit, XP 64-bit, Vista 32-bit, Vista 64-bit, Windows 7, Windows 2000 and it is also compatible on all file systems like FAT, FAT32 and NTFS.

**See Also:** Does USB Block work for all system users? Can I copy data from my USB drive if I close password prompt window? Can I download files from internet to system drive if Non-System Drives protection is ON? What is Authorize List? How can I add a device to Authorize List? How can I remove devices from my Authorize List?

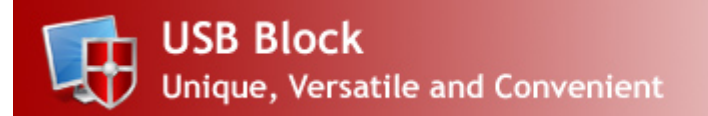

### **Frequently Asked Questions:**

### **USB Block Support Questions:**

- 1. What is USB Block?
- 2. What type of devices can be blocked through USB Block?
- 3. Can I block network mapped drives and Non-System Drives?
- 4. How can I install USB Block on my computer?
- 5. Can I install USB Block to my system if I do not have admin rights?
- 6. Does USB Block work for all system users?
- 7. Can I copy data from my USB drive if I close password prompt window?
- 8. Can I download files from internet to system drive if Non-System Drives protection is ON?
- 9. What is Authorize List?
- 10. How can I add a device to Authorize List?
- 11. How can I remove devices from my Authorize List?
- 12. Will USB Block's protection work if someone boots my PC in Safe Mode?
- 13. Can I access my devices in Safe Mode?
- 14. Does USB Block support 64-bit operating systems as well?
- 15. I don't want others to know that I use USB Block, can I do that?
- 16. What is Stealth Mode?
- 17. How can I run USB Block after activating the Stealth Mode?
- 18. What will happen if someone tries to delete USB Block from my computer?
- 19. How to change the program password?
- 20. How to uninstall the program?
- 21. Can anyone else uninstall the application from Control Panel?
- 22. How can I clear Report & logs?
- 23. Will Authorize List be removed if I uninstall the program?
- 24. Will unauthorized devices be able to access my computer after trial version expires?
- 25. How can I monitor hacking attempts?
- 26. Are there any bugs in the software? How do I report a bug?
- 27. Is USB Block free or Shareware?
- 28. How can I use this program after the trial period?
- 29. Can I buy the program without first trying the evaluation version?
- 30. How can I suggest a new feature for the future releases?
- 31. What are the benefits of registering?
- 32. Can I order online using my Credit Card or Paypal?
- 33. Which Credit Cards do you accept?
- 34. Is your order site secure? Is my Credit Card information safe on this site?
- 35. Can I order via FAX, Phone, Mail, Purchase Order or Bank Wires?
- 36. What is the price of the full version of the program?
- 37. Lean't afford the program? Can I have a discount?
- 38. Do you have any discounts for multiple licenses?
- 39. How many licenses must a single-user buy for multiple computers?
- 40. Can I buy an academic license? Or a site license?
- 41. Can I send you the cash or the check through postal mail?
- 42. Do you guys accept cash currency of my country?

#### 43. Why to buy multiple licenses for multiple computers

**Answers:**

**Q1. What is USB Block?**

USB Block is an easy to use, user-centric tool to prevent leakage of your data. It provides network and devices control over which users can access ports and devices on a local computer. It can block all types of unauthorized USB drives, external drives, hard drive partitions other than System drive, SDs, MMCs, memory sticks, CDs, DVDs, HDs, Blu-ray discs (R / RW / RAM drives) and network drives and network computers unless you authorize them. USB Block locks up the possibly huge security threat by blocking all sorts of external and peripheral drives (devices) in which data can be transferred. USB Block is designed to run under Windows NT, 2000, XP, Vista, 7 including their 64-bit variants; and Windows Server 2003 and 2008.

See top

**Q2. What type of devices can be blocked through USB Block?**

By default, USB Block does not allow access to any unauthorized device or external drive unless you authorize it. Following are the devices that can be blocked through USB Block:

- **USB Devices / Port** including any storage device that is attached to USB port or any connector and shows a drive in the system. For example; USB Drives, External Drives, SD Cards, MMCs, Memory Sticks, Digital Cameras, Memory Cell Phones, iPods, Blackberry, Android and Other Mobile Phones, FireWire, Enhanced mini-USB, HCI i.e. Host Controller Interface, HP-IL, Com, LPT, IrDA, USB on-the-go, U3, EHCI, RAID Controller, Host adapter, Serial Cable (use with data transfer), Serial ATA, ACCESS.bus etc.
- **Discs & Floppy Drives** including CD-R, CD-RW, CD-RAM, DVD-R, DVD-RW, DVD-RAM, HD-R, HD-RW, HD-RAM, Blu Ray-R, Blu Ray-RW, Blu Ray-RAM, Floppy Disk A, Floppy Disk B and Zip Drives.
- **Network Drives or PCs** including PC names in My Network Places, Specific PC's drives in My Network Places, Map Network drives, Ethernet, Wi-Fi and Bluetooth Networks or any other drive that user access via Run command, IP, CMD or Windows Explorer. **Note:** This feature would not however stop other's access to your own shared folders on your computer. For this, we recommend that you stop sharing all folders on your own computer, on which USB Block is installed.
- **Non-System Drives** including IDE, SATA, ATA, FATA, Parallel ATA, SCSI, SASI, RAID and all other relevant types of Hard Drives.

See top

**Q3. Can I block network mapped drives and Non-System Drives?**

Yes, you can. You simply have to check 'Block Network Access' and 'Block Non-System Drives' boxes from 'Control Center' tab. By checking these boxes, you'll block them completely from accessing your computer.

See top

**Q4. How can I install USB Block on my computer?**

USB Block is an easy to use and install software. Download USB Block latest version on your computer from <http://www.newsoftwares.net/usb-block> and run the installation setup that will guide you through the process of installation.

Kindly note that only System administrator can install USB Block. Non admin user cannot install the program.

See top

**Q5. Can I install USB Block to my system if I do not have admin rights?**

No, you cannot install USB Block if you do not have administrative rights. Only system administrator can install the program.

See top

**Q6. Does USB Block work for all system users?**

Yes, the program works for all system users; however the program requires administrative privileges for installation.

**Q7. Can I copy data from my USB drive if I close password prompt window?**

No, you cannot copy data from your USB drive to your computer if you have closed password prompt window without entering your password.

See top

**Q8. Can I download files from internet to system drive if Non-System Drives protection is ON?**

Yes, If Non-System Drives protection is on, you can still download and save files to your system drive i.e.; Drive C. To save files to Non-System Drives (Drives D, E and F), you will be required to enter correct password.

See top

See top

**Q9. What is Authorize List?**

Authorize List is the list of all those devices that are being provided privilege to access your data. Whenever a device from this list is plugged-in to your computer, it will get full access to your data without prompting you to enter password.

See top

**Q10. How can I add a device to Authorize List?**

A password prompt will appear asking you for the password whenever you try to access your device. Enter correct password and check 'Remember (add to Authorize List)' option to add this device to your Authorize List.

See top

**Q11. How can I remove devices from my Authorize List?**

Go to 'Authorized Devices' tab, select items that you want to remove from the list and click 'Remove from List'.

See top

**Q12. Will USB Block's protection work if someone boots my PC in Safe Mode?**

Yes, USB Block's protection works even in Safe Mode which means all those devices which you have added in your Authorize List can access your computer in Safe Mode and whenever an unauthorized device attempts to access your computer, a password prompt window will appear.

Kindly note, this feature is available in the registered version as well as in the trial version.

See top

**Q13. Can I access my devices in Safe Mode?**

Yes, you can access your devices in Safe Mode and can also block new devices and drives the way you normally do. This is because USB Block's protection also works in Safe Mode so that snoopers cannot switch to Safe Mode for an easy hack.

Kindly note that by default Safe Mode protection is activated in USB Block. However, if you wish, you

can change it anytime from 'Program Options' tab.

See top

**Q14. Does USB Block support 64-bit operating systems as well?**

Yes, USB Block supports all Windows 64-bit Operating Systems. Supported platforms for USB Block are Windows XP 32 and 64-bit, Vista 32 and 64-bit, Windows 7, Windows 2000, and it is also compatible on all file systems like FAT, FAT32 and NTFS.

See top

**Q15. I don't want others to know that I use USB Block, can I do that?**

Yes. For the purpose of maximum privacy protection, we would recommend that you use USB Block in Stealth Mode. Kindly note, that Stealth Mode feature is not activated by default. However, if you wish to run the program in complete stealth, you can activate it from 'Program Options' and set a hotkey that will be used to launch the program when it is running in Stealth Mode.

Furthermore, if you do not want the program to show password prompt when an unauthorized device is being accessed on your computer, you can select 'Do not prompt for authorization password'. After activating this option, USB Block will not prompt for password when an unauthorized device tries to access your data but keep it blocked from accessing your computer.

See top

**Q16. What is Stealth Mode?**

Stealth Mode will hide all the traces of USB Block from your computer, Desktop, Start Menu, Quick Launch and Add/Remove Programs and even from the Program Files and Install Location.

To enable Stealth Mode, run USB Block by entering correct password. Go to 'Program Options' and activate Stealth Mode by checking 'Activate Stealth Mode' and specify your hotkey.

Please note that the only way to access USB Block after activating its Stealth Mode is by using hotkey.

See top

#### **Q17. How can I run USB Block after activating the Stealth Mode?**

You can run USB Block in Stealth Mode by using your hotkey. When activating Stealth Mode, you will be given an option to select your hotkey. Pressing Ctrl + Alt + Shift +Your Key will launch USB Block anytime you want. You can choose 'Your Key' from 'Program Options > Stealth Options'.

See top

**Q18. What will happen if someone tries to delete USB Block from my computer?**

Any attempt to delete USB Block will be logged in 'Program Deletion Attempts' with username and date & time of the attempt. Furthermore, an unauthorized user cannot delete the program from your computer even by using DOS command. The only way to remove the program from your computer is by opening it using correct password and then uninstall it from 'Program Options' by clicking 'Uninstall Program' button.

- See top

**Q19. How to change the program password?**

To change program password, click 'Program Options' and then click 'Change Password'. Enter your current password, set and confirm a new password, and click 'OK'.

A password strength meter shows the strength of your password. It is always recommended that you choose a strong password which is easy for you to remember but hard for other to guess.

See top

**Q20. How to uninstall the program?**

To prevent data leak and security breach, USB Block can only be uninstalled by clicking 'Uninstall Program' from 'Program Options' tab which can only be accessed after entering correct password. The program can't be uninstalled directly without entering the password. This is done to protect the program from being uninstalled by other users. Do not try to delete the program manually. Use only this option to remove the program from your computer.

See top

#### **Q21. Can anyone else uninstall the application from Control Panel?**

The program cannot be uninstalled from Control Panel or from Start Menu. If someone tries to uninstall the program from above mentioned location, all those unauthorized attempts to uninstall the program will be logged in with username and exact date and time in 'Hack Attempt Monitoring' section of "Program Options' tab.

See top

#### **Q22. How can I clear Report & logs?**

You can very easily clear all the reports and logs which were recorded for the purpose of monitoring. To do so, click 'Reports & Logs' and then click 'Clear Reports & Logs' button.

See top

#### **Q23. Will Authorize List be removed if I uninstall the program?**

When you uninstall the program, it asks you 'Do you want to keep Authorize List'. If you click 'Yes', then whenever you will install USB Block again, your Authorize List will be retrieved and only those devices can access your computer which were authorized previously and were added to your Authorize List.

See top

**Q24. Will unauthorized devices be able to access my computer after trial version expires?**

Yes, once your trial version expires, unauthorized devices will get access to your computer. When trial version expires, USB Block prompts you that your trial has been expired and purchase license to block unauthorized devices again.

See top

#### **Q25. How can I monitor hacking attempts?**

USB Block records all the hacking attempts and keeps a log of it which can be seen by clicking 'Program Options' tab. It includes following three logs:

- o Program Deletion Attempts
- Unauthorized uninstall Attempts
- o Invalid Password Attempts
- **Program Deletion Attempts**

This keeps the logs of all the attempts to delete USB Block from your computer, and shows you username along with date & time of deletion attempts.

- **Unauthorized uninstall Attempts** This section keeps the record of unauthorized attempts to uninstall USB Block from your computer from Control Panel or Start Menu. It will also show username and the date & time.
- **Invalid Password Attempts** If a user enters invalid password either for logging into USB Block or for authorizing an unauthorized device, its log will be created along with username, exact date and time that can be found in 'Program Options' > 'Hack Attempt Monitoring section'.

See top

**Q26. Are there any bugs in the software? How do I report a bug?**

No software on the Earth can claim to be absolutely bug-free. However we have worked on all possible scenarios and tested our application on all the variants of Windows. If you find a bug, please email us at our contact page. Send us the error code or error number and tell us what you were doing when it happened. If the bug is caused by installation of a new application, let us know the name of it. We are striving for the perfect program and we will really appreciate your help!

See top

#### **Q27. Is USB Block free or Shareware?**

USB Block is NOT a freeware! It is a shareware, which means you can try it before buying. We give you 25 Free Trials so that you can test USB Block and check whether it is useful for you or not. If you find it useful and want to keep it, register your copy and get a full version registration key via email in few minutes.

See top

**Q28. How can I use this program after the trial period?**

You will have to buy a license to use USB Block for unlimited times.

See top

**Q29. Can I buy the program without first trying the evaluation version?**

You can, but please don't. We don't need your money as much as we need your satisfaction. It is strongly recommended that you try the software first before purchasing. If you are happy with it, then pay us and register.

See top

**Q30. How can I suggest a new feature for the future releases?**

We give high priority to our customers' suggestions for future versions of our software. If you have a feature request, be sure your copy is registered and let us know via Contact Us form.

See top

### **Q31. What are the benefits of registering?**

Registered users will get:

- A Full version to download that does not have any trial limit.
- No trial reminders, no functionality limits.
- Life-time priority customer supports
- Free Upgrades to all 1.x versions of USB Block.
- Ability to block unlimited devices for unlimited period of time.
- Ensures complete privacy leaving no future headache.
- Feature requests will be welcome.
- No hidden or subscription charges at all.
- Total peace of mind from security leaks and breach of privacy.
- A personal Thank you message from the developers of the product.

#### See top

**Q32. Can I order online using my Credit Card or Paypal?**

Sure. You can use either your credit card or Paypal to buy the full version of USB Block online. Click 'Register Now' button and then click 'Buy Now'

#### See top

**Q33. Which Credit Cards do you accept?**

We accept the majority of Credit Cards like VISA, Master Card, EuroCard, American Express, Discover, Novus, Diners Club, Carte Blanche, JCB, Switch and Solo.

#### See top

**Q34. Is your order site secure? Is my Credit Card information safe on this site?**

Your payments whether made through Credit Card, Cash or Check are handled by a trusted thirdparty e-commerce solution called BMTMicro.com and Regnow, Inc depending on where you purchase from. They have been selling shareware for over ten years and have taken orders of literally millions of customers worldwide. These companies obtain your Credit Card information on secure SSL (Secure Socket Layer) connection with a MSIE Lock or Netscape Blue Key icon on the status bar of the browser, which is designed to provide Government Level Security for your credit card transactions. This means no one can intercept your payment information while you are making an order. With today's encryption technology, sending your Credit Card number to a Secure Server over the Internet is as safe as using your credit card in a restaurant or retail shop (probably even safer!)

See top

**Q35. Can I order via FAX, Phone, Mail, Purchase Order or Bank Wires?**

If you prefer not to order online, you can send your payments via FAX, Phone, Mail, Purchase Order or Bank Wires. Please click 'Register Now' button in the program and then click 'Buy Now'. You'll be able to see our FAX, Phone, Mail, Paypal and Purchase Order methods below. If you can't find information there, kindly visit our site and contact our Customer Support Department.

See top

**Q36. What is the price of the full version of the program?**

It costs only \$49.95 to own a full version of USB Block. Please note that this is a limited time offer. Prices can go up unexpectedly

See top

**Q37. I can't afford the program? Can I have a discount?**

We will give special discount coupons for users who have annual earnings of less than US \$20,000. If you are in this category, please contact us. Coupons are not available to users in the USA, Canada, UK, Australia and European countries.

See top

**Q38. Do you have any discounts for multiple licenses?**

Yes, there are good discounts for multiple users purchasing multiple licenses, starting with a 15% discount for two users. Please check out our site for more information.

See top

**Q39. How many licenses must a single-user buy for multiple computers?**

A single-user license allows the program to be run on ONE computer only.

See top

**Q40. Can I buy an academic license? Or a site license?**

Yes, we offer special discount licenses for all types of organizations and academic institutions.

See top

**Q41. Can I send you the cash or the check through postal mail?**

Yes, you can. To do that kindly read Get Full Version > How to Buy?

See top

**Q42. Do you guys accept cash currency of my country?**

We accept cash currency of many countries. If you wish to pay through this method, please email BMTMicro, Inc. or RegNow, Inc., whichever you prefer, at jenni@bmtmicro.com or orders@regnow.com. Tell them the name of the product, your currency, the conversion rate of that currency and ask whether they will accept it.

See top

**Q43. Why to buy multiple licenses for multiple computers?**

It is very important that you get multiple licenses if there will be more than one user. Using one license for multiple users is an illegal activity.

See top

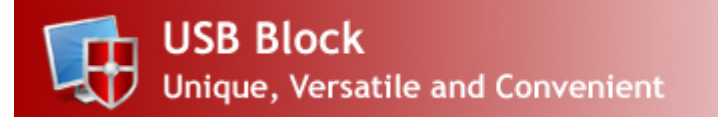

# **Learn How To?**

- 1. How to block USB drives with USB Block?
- 2. How to prevent data leak through CDs and DVDs?
- 3. How to block devices with USB Block?
- 4. How to block network mapped drives?
- 5. How to block Non-system partitions?

**See also:**

Does USB Block support 64-bit operating systems as well? I don't want others to know that I use USB Block, can I do that? What is Stealth Mode? How can I run USB Block after activating the Stealth Mode? What will happen if someone tries to delete USB Block from my computer? How to change the program password? How to uninstall the program? Can anyone else uninstall the application from Control Panel? How can I clear Report & logs? Will uninstalling the program also removes my Authorize List?

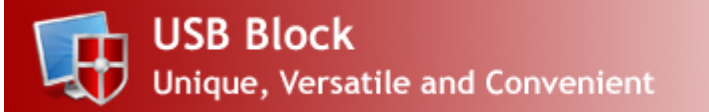

### **How to block devices with USB Block?**

Many IT professionals and administrators use firewall to secure their network and to block unauthorized access while permitting authorized communications. Many people install spam filters on their SMTP servers or install anti-virus software on all client workstations just to secure their network and database. But all these security measures would not ensure complete end point security. What happens if a user brings his 2GB thumb drive, connects it to your PC and downloads all your sensitive information?

A small sized USB drive or even a memory stick can store complete data of your company including financial records, customers' details, business plans and sales history. What will happen if someone gets access to all such sensitive data? You'll lose all your customers in seconds. Therefore, it is always recommended to prevent data leakage to ensure complete security of your data.

USB Block is security software that prevents data leakage by blocking all unauthorized removable storage devices and drives. For example; it can block USB drives, external drives, SD cards, memory sticks, digital cameras, memory cell phones, iPods, blackberry, android, FireWire, blu ray media and floppy discs, network mapped drives and computers, Ethernet, Wi-Fi and Bluetooth networks as well as Non-System drives.

USB Block is easy to use and install software that does not complicate its users with complicated procedures. It provides an easy way to assign access rights to certain devices while blocking all others.

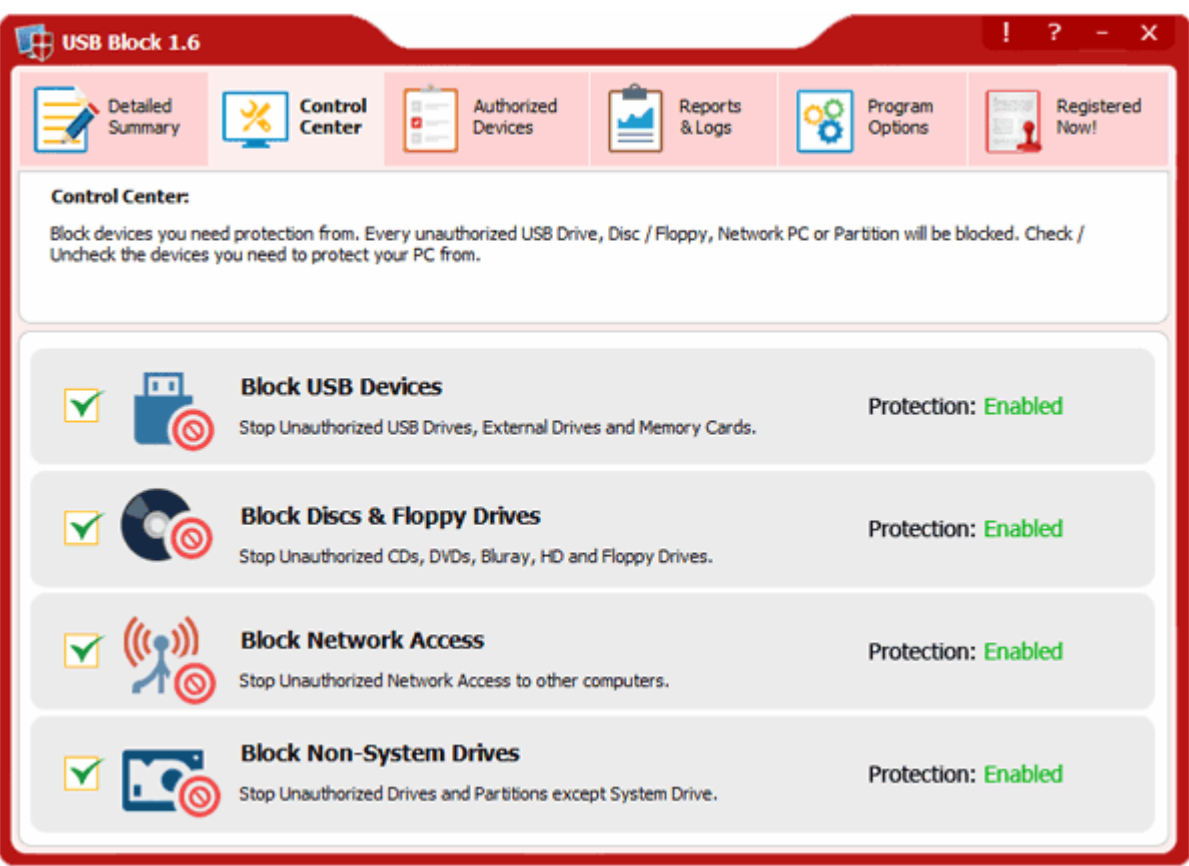

Follow these simple steps to block unauthorized access of devices that do not belong to you:

• Download and install USB Block. **Note:** Administrative rights will be required to install USB Block.

• When you run the program for the first time, it will ask you to set and confirm a password. Make sure to set a strong password which is easy for you to remember but hard for others to guess.

• Enter Password and click 'OK'.

• Switch to 'Control Center' tab from where you can block devices you need to protect your PC from. By default, USB devices are blocked. However, you can also block other types of devices from 'Control Center' tab.

• For your convenience, we have categorized all types of removable devices into four categories which are listed below:

**1. USB Devices** 

This category includes any storage device that is attached to USB port or any connector and shows a drive in the system. For example; USB Drives, External Drives, SD Cards, MMCs, Memory Sticks, Digital Cameras, Memory Cell Phones, iPods, Blackberry, Android and Other Mobile Phones, FireWire, Enhanced mini-USB, HCI i.e. Host Controller Interface, HP-IL, Com, LPT, IrDA, USB on-the-go, U3, EHCI, RAID Controller, Host adapter, Serial Cable (use with data transfer), Serial ATA, ACCESS.bus etc.

#### **2. Media Discs & Floppy Drives**

This category includes CD-R, CD-RW, CD-RAM, DVD-R, DVD-RW, DVD-RAM, HD-R, HD-RW, HD-RAM, Blu Ray-R, Blu Ray-RW, Blu Ray-RAM, Floppy Disk A, Floppy Disk B and Zip Drives.

#### **3. Network Drives / PCs**

This category includes Network Computers, Specific PC's Drives, Map Network Drives, Ethernet, Wi-Fi and Bluetooth Networks or any other drive that user access via Run command, IP, DOS or Windows Explorer.

#### **4. Non-System Drives**

This category includes IDE, SATA, ATA, FATA, Parallel ATA, SCSI, SASI, RAID and all other relevant types of Hard Drives.

• To block a particular type of device simply check the relevant box. Once blocked, unauthorized devices cannot access your computer without your permission (password).

• All those devices and drives which you have authorized to access your data by adding them to the Authorize List will get full access to your data as soon as they are plug-in.

• To add a device to Authorize List, simply check the box 'Remember (add to Authorize List)' that appears every time an unauthorized device is plugged-in or a network mapped drive is accessed from the computer where USB Block is installed.

**See Also:**

How can I remove devices from my Authorize List? Will USB Block's protection work if someone boots my PC in Safe Mode? Can I access my devices in Safe Mode? Does USB Block support 64-bit operating systems as well? I don't want others to know that I use USB Block, can I do that?

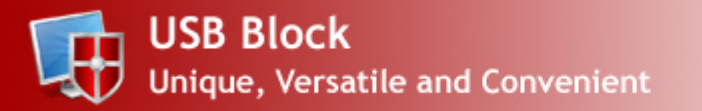

### **How to block USB drives with USB Block?**

USB drives and other portable devices are the most popular way to transfer data from one place to another because they are easy to use, small in size, store GBs of data and available in market at very affordable price, but they do pose a security risk. For example; an unauthorized user may plug in a thumb drive to your computer and copy all your important files and documents; or can even copy your entire hard drive to a removable device. Such devices are one of the biggest security threats that allow snoopers to access your data and can also be the source of malware and spyware.

A recent study shows that approximately 1.8 Billion records have been compromised from 2000 to 2009, due to unauthorized access of portable devices. Since it is nearly impossible to predict through which channel the next data leakage will happen because one doesn't have to be an administrator to connect a small USB drive or thumb drive to the USB port and start copying whatever he wants. Therefore, it is important to prevent your data from getting leaked through such storage devices.

USB Block is a data leak prevention software that protects your private files, folders and copyright materials from getting into wrong hands. It blocks unauthorized access of all types of storage devices and drives like USB drive, external drive, CD, DVD, memory sticks, digital camera, blu ray discs, floppy and even network computers and non system drives.

The program prompts for the password every time an unauthorized USB drive is accessed on the computer where USB Block is installed. If correct password is entered, only then the plugged-in USB drive will get full access to your data. Furthermore, the program maintains a list of authorized devices so that you will not be prompted for the password when the devices from Authorize List will plug into your computer. In this way, you can allow your own USB drives and other portable devices to access your files and folders while blocking unauthorized access of all other devices which do not belong to you.

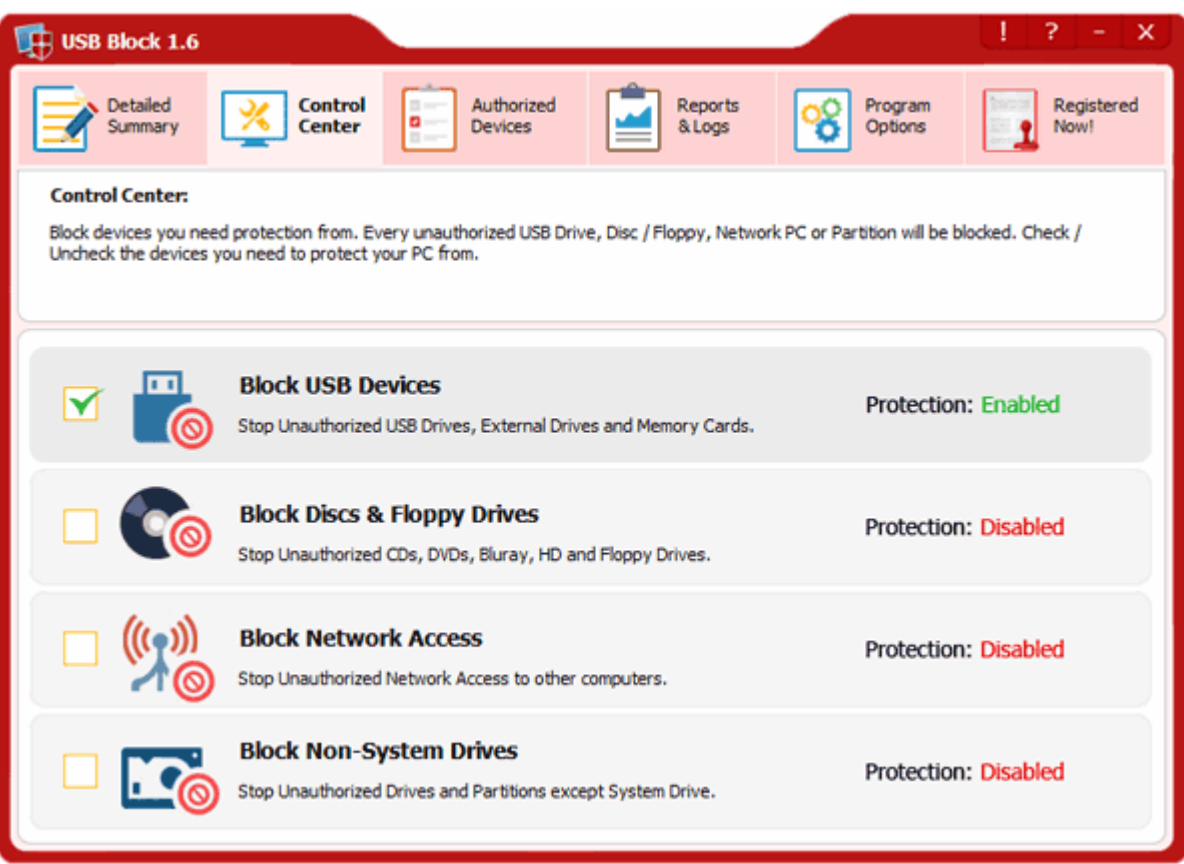

To block USB devices from accessing your data, follow these steps:

- Download and install USB Block to your computer.
- Run the software; set and confirm a valid password.
- After entering correct password, click 'OK'.

• Switch to 'Control Center' tab from where you can block devices you need to protect your PC from. By default, USB devices are blocked. However, you can deactivate this protection and / or block certain other devices from 'Control Center' tab.

• To deactivate this protection, uncheck the box 'Block USB Devices'.

• To block a particular type of device simply check the relevant box. Once blocked, all such type of devices cannot access your computer.

• USB Block prompts for the password whenever any unauthorized USB or other portable drive is accessed, except for those drives which you have added to your Authorize List.

• To add a device to your Authorize List, simply check the box 'Remember (add to Authorize List)' that appears every time a password prompt window will appear.

**See Also:** Does USB Block work for all system users? Can I copy data from my USB drive if I close password prompt window? Can I download files from internet to system drive if Non-System Drives protection is ON? What is Authorize List? How can I add a device to Authorize List? How can I remove devices from my Authorize List? Will USB Block's protection work if someone boots my PC in Safe Mode?

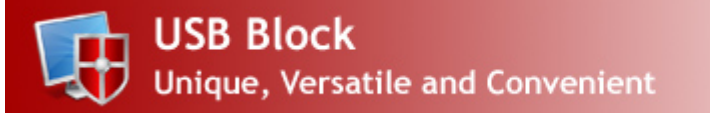

### **How to block network mapped drives?**

The need of employers to increase productivity of their employees has greatly embraced the growing incorporation of network-based communications, which in turn have encouraged employees to take advantage of this technology. This is the reason, why employees all around the world are using company's networks to communicate, collaborate, and access their peer's data. Although productivity is booming, but such type of network-based association has brought company's data into a comparatively more vulnerable environment which is difficult to protect.

Although network-based communication makes it easy for the employees to access corporate information, but what happens if such sensitive information get leaked or compromised? You'll lose your financial records, business plans, customer's details, and products information; and the loss of such information can damage a company's reputation and can even undermine its brand.

USB Block is an easy to use data leak prevention tool that lets you block unauthorized access of network mapped drives and PCs. It means that unauthorized users cannot access network mapped drives on the computer where USB Block is installed; unless they enter a valid password. This feature does not restrict other's access to your own shared folders; therefore it is recommended that you stop sharing all folders on the computer where USB Block is installed.

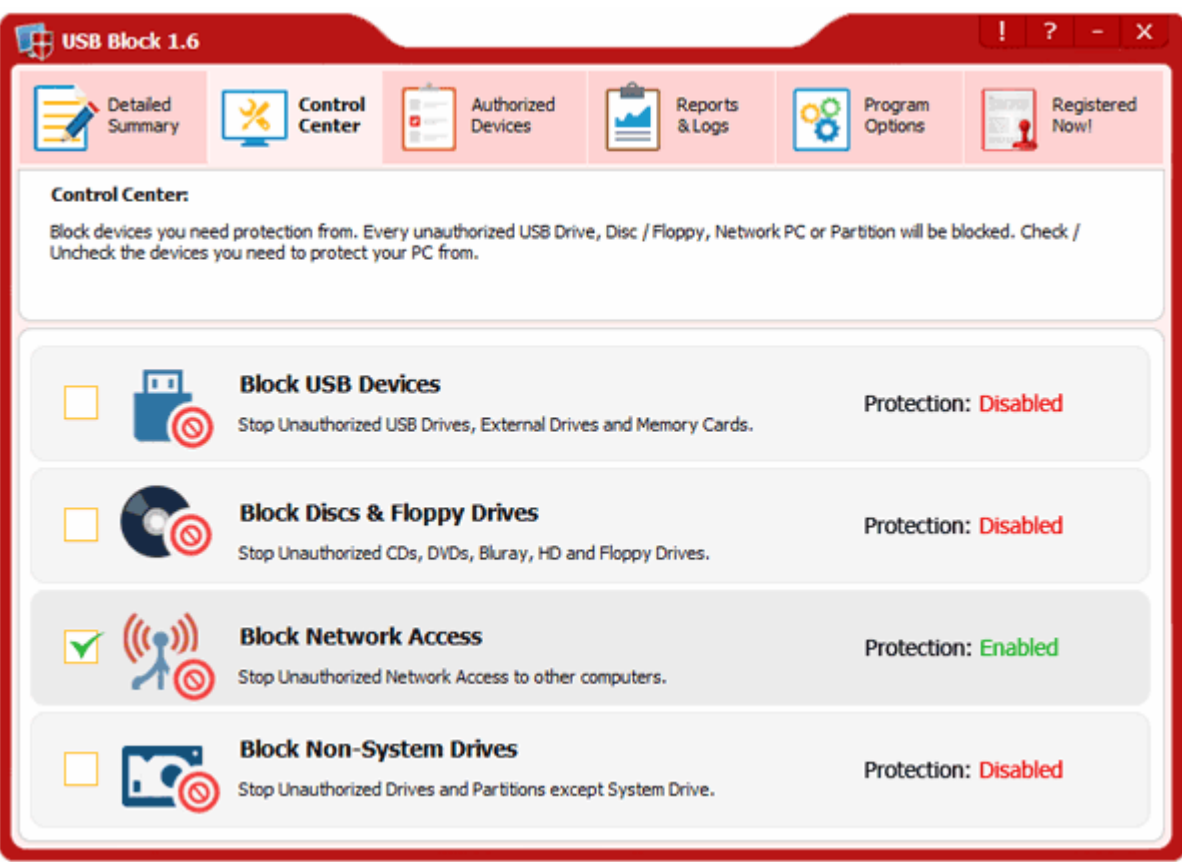

Follow these simple steps to block unauthorized use of network mapped drives and PCs:

- Run the software and enter your password.
- Click 'OK' after entering a valid password.

• Switch to 'Control Center' tab from where you can block devices you need to protect your PC from. Check 'Block Network Access' to prevent unauthorized use of network mapped drives.

• Now, whenever an unauthorized user tries to access shared folders or network mapped drives from the computer where USB Block is installed, a password prompt window will open asking you either you want to authorize this drive or not.

• To add a device to your Authorize List, simply check the box 'Remember (add to Authorize List)' that appears every time a password prompt window will appear.

**See Also:** Does USB Block work for all system users? Can I copy data from my USB drive if I close password prompt window? Can I download files from internet to system drive if Non-System Drives protection is ON? What is Authorize List?

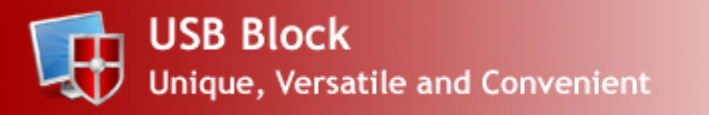

# **How to prevent data leak through CDs and DVDs?**

Every computer nowadays has a CD-Writer which is capable of writing MBs and even GBs of data to a blank CD. Although, such discs can be used to transfer data from one PC to another but they also pose a security risk. For example; an employee who is not permitted to take company's information with himself, can easily copy all your business details, customers' information and sales records to his CD; and sell it to your competitors. This would definitely cost you money and harm your business. No one would like to face such situation and therefore, it is important to prevent data leakage through such medium.

There are many ways to prevent such incidences. For example; you can ban portable devices and remove all floppy disks and CD drives from the computers, so that users cannot plug in portable devices, but this is not possible in most cases. What you can do is block unauthorized access of these devices and create an ultra high secure environment where users can plug in their portable devices, but access to such devices would not be allowed if the correct password is entered.

USB Block is a unique data leak prevention software that can block unauthorized devices and drives from accessing your data. It allows you to set access control for the devices so that you can decide which storage device can access your data. With USB Block installed on your computer, it is possible to allow your own devices and media discs to access your data while blocking all others devices which do not belong to you.

The program maintains a list of authorized devices so that whenever any device from this list is plugged in, you will not be prompted to enter password and that device will get full access to your computer.

USB Block offers an easy way to block unauthorized CDs, DVDs and other media and Blu-ray discs from accessing and copying your data. In this way, it prevents duplication and leakage of your data. Follow these simple steps to block CDs and DVDs:

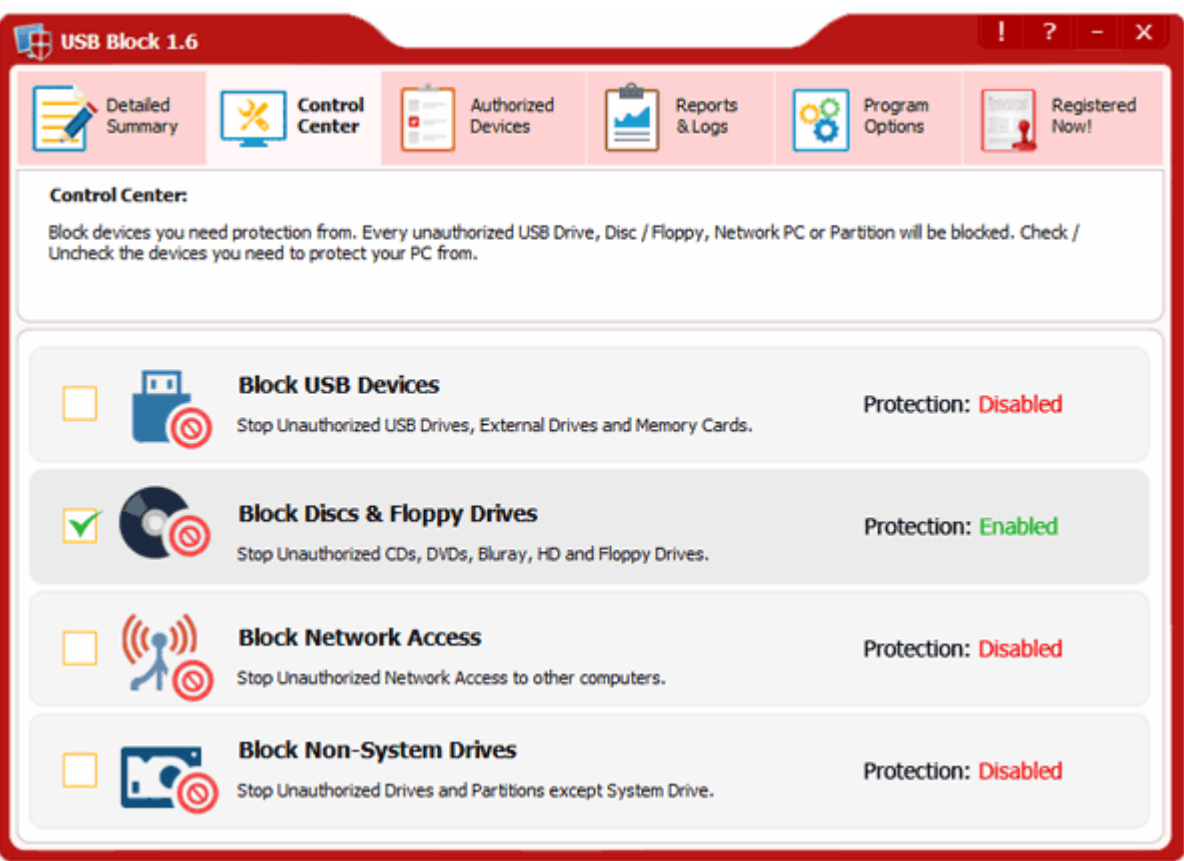

- Download and install USB Block to your computer.
- Run the software; set and confirm a valid password.
- After entering correct password, click 'OK'.

• Switch to 'Control Center' tab from where you can block devices you need to protect your PC from. By default, USB devices are blocked. However, you can also block other types of devices from 'Control Center' tab.

• To block CDs, DVDs and any other disc that uses the disk hub, bay, combo or CD/DVD drive and allots a drive letter, simply check the box 'Block Discs & Floppy Drives'.

• Once blocked, USB Block prompts for the password whenever a CD or DVD is inserted into your CD tray and access to such discs can only be allowed if correct password is entered.

• Alternatively you can add your own media discs to Authorize List so that you will not be prompted for the password when you insert a CD to your computer. To add discs to your Authorize List, simply check the box 'Remember (add to Authorize List)' that appears every time a password prompt window will appear.

**See Also:** Can anyone else uninstall the application from Control Panel? How can I clear Report & logs? Will uninstalling the program also removes my Authorize List? Can I monitor how many files were copied from my system? Will unauthorized devices be able to access my computer after trial version expires? How can I monitor hacking attempts?

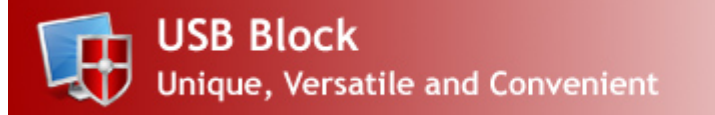

### **How to block Non-system drives?**

Different approaches have been in used to prevent data leakage like blocking unauthorized devices and ports, so that unauthorized users cannot copy sensitive data to their portable devices; but these security measures would not be enough to stop a determined attempt of data theft. For instance; with broadband internet connection, an employee can easily email gigabytes of data out of the office without plugging in any device.

People save their data on non-system drives (i.e.; Drive D, E and F) of their computers due to the fact that they are usually of large space as compared to system drive (i.e.; Drive: C); and therefore can store relatively large amount of data. Furthermore, system drive keeps the files necessary to run your Operating System effectively, and in most cases you need to format that drive like in case of system crash.

Moreover, the risk and severity of data leakage is increasing day by day due to many facts, like people nowadays are carrying laptops in which they save their private data, financial records, lists of their clients and many other important files; and they most often take their laptops outside the secure premises which increase the risk of security breach. Therefore, it is necessary to secure your data from getting misused or leaked.

USB Block is a data leak prevention tool that reduces the risk and consequences of data exposure to unauthorized users. It provides a simple and cost-effective way to provide controlled access over which users can access ports, devices and drives on a local computer. It can block unauthorized use of USB drives and ports, CDs / DVDs, media and Blu-ray discs, network mapped drives and PCs as well as non-system drives of your computer.

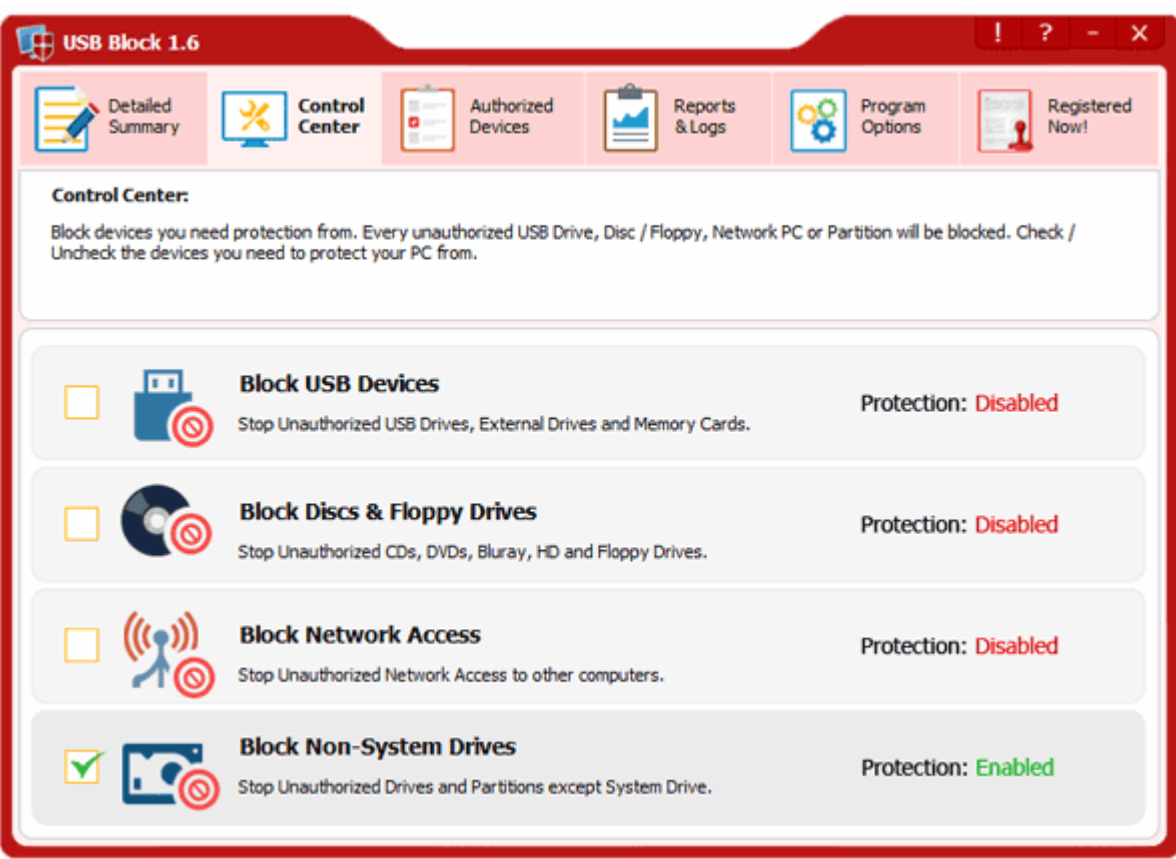

Follow these simple steps to block unauthorized use of non-system drives of your PC:

- Run the software and enter your password.
- Click 'OK' after entering a valid password.

• Switch to 'Control Center' tab from where you can block devices and drives you need to protect your PC from. By default, only USB drives are blocked. However, you can remove this protection and can also block other devices.

• Check 'Block Non-System Drives' box to prevent unauthorized access of non-system drives of your computer.

• Now, whenever an unauthorized user tries to access your non-system drives, he will be asked to enter a correct password. Only those drives which you have added in your Authorize List will not be prompted for the password when accessed.

• To add a device to your Authorize List, simply check the box 'Remember (add to Authorize List)' that appears every time a password prompt window will appear.

**See Also:** What type of devices can be blocked through USB Block? Can I block network mapped drives and Non-System Drives? How can I install USB Block in my computer? Can I install USB Block to my system if I do not have admin rights? Does USB Block work for all system users?

# **USB Block Options**

USB Block offers following options which are accessible by clicking 'Program Options' tab:

### • **Stealth Options**

- . Activate Stealth Mode
- i. Do not prompt for authorization password

### • **General Settings**

- . Protection in Safe Mode
- i. Activate Master Key
- ii. Change Password
- iii. Uninstall Program
- **Hack Attempt Monitoring**
	- . Program Deletion Attempts
	- i. Unauthorized Uninstall Attempts
	- ii. Invalid Password Attempts

#### **See also:**

Can I install USB Block to my system if I do not have admin rights? Does USB Block work for all system users? Can I copy data from my USB drive if I close password prompt window? Can I download files from internet to system drive if Non-System Drives protection is ON? What is Authorize List?

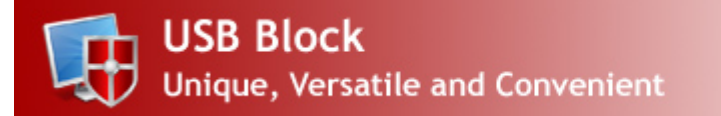

### **Stealth Options**

**Activate Stealth Mode:**

Stealth Mode feature hides all the traces of the program from your computer, shortcut icons from Desktop, Start menu, Quick Launch and Add/Remove Programs and even from the Program Files and Install Location.

To activate Stealth Mode, run the application by entering correct password. Go to 'Program Options' and activate Stealth Mode by selecting 'Activate Stealth Mode' and set your hotkey.

Pressing Ctrl + Alt + Shift + Your Key will launch USB Block anytime you want.

**Note:** The only way to access USB Block after enabling Stealth Mode is by using hotkey.

Kindly note that it is possible, the hotkey you set for USB Block program is already in use by another program and therefore it can conflict with USB Block's hotkey in Stealth conditions. The best solution to recover the program under this condition is to reinstall USB Block on the same location to restore Start Menu and Desktop Icons. You can also click 'Start > Run' or press +R and enter the path to the USB Block.exe which is by default 'C:\Program Files\USB Block\ USB Block.exe' to execute USB Block. You can then disable the Stealth Mode or choose another Hotkey Character for your use.

#### **Do not prompt for authorization password**

This is a very unique feature of USB Block to protect your privacy. If you do not want anyone else to know that you're using USB Block program, you can set its option to not prompt for authorizing password along with activating its Stealth Mode.

Stop prompting authorize password window does not allow unauthorized devices to access your computer. It simply blocks those devices without showing any notification or message so that unauthorized user could never know that you're using any software.

To activate this option, go to 'Program options' and check 'Do not prompt for authorization password'.

**See also:** What is Stealth Mode? How can I run USB Block after activating the Stealth Mode? What will happen if someone tries to delete USB Block from my computer? How to change the program password? How to uninstall the program?

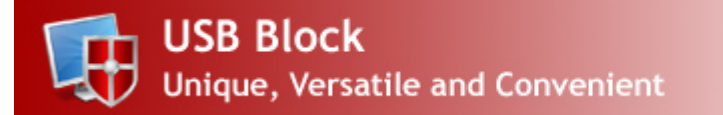

# **General Settings**

#### **Protection in Safe Mode**

USB Block can also work in Safe Mode which means that all those devices which you have added in your Authorize List will get full access to your computer in Safe Mode while all other unauthorized devices will be completely blocked from accessing your computer.

Whenever an unauthorized device attempts to access your computer, a password prompt window will appear asking you either you want to authorize that device or not.

Kindly note, this feature is available in the registered version as well as in the trial version. By default Safe Mode protection is activated in USB Block. However, if you wish, you can change it anytime from 'Program Options'.

#### **Activate Master Key**

USB Block comes with Master Key feature that lets you reset your password by using your registration details, just in case if you have forgotten your password. Click 'Program Options' to enable or disable Master Key feature.

Note that this feature is currently available in registered version only.

Here you can choose either you want to use same password for program access and authorization of devices or want to set a different authorization password for authorizing device. You can also change your password by clicking 'Change Password' button.

#### **Change Password**

Here, you can change program password that you use to log in the application and for authorization of devices. Simply click 'Program Options' > 'Change Password', enter your current password, set and confirm a new password and click 'OK'.

#### **Uninstall Program**

To prevent a possible leakage of data, USB Block can only be uninstalled from 'Program Options' > 'Uninstall Program' that can only be accessed by entering correct password. The program can't be uninstalled directly without entering the password. This is done to protect the program from being uninstalled by malicious users. Do not try to delete the program manually

**Note:** Uninstalling would also remove your Authorize List if you have not chosen the option 'Do you want to keep Authorize List' during un-installation process. If you select this option, your Authorize List will remain intact and whenever you re-install USB Block, all your authorized devices which you

have added in your list would get full access to your computer.

**See also:**

I don't want others to know that I use USB Block, can I do that? What is Stealth Mode? How can I run USB Block after activating the Stealth Mode? What will happen if someone tries to delete USB Block from my computer? How to change the program password? How to uninstall the program?

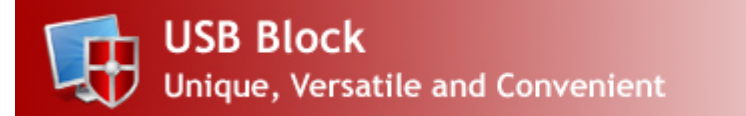

# **Hack Attempt Monitoring**

This section will show you three types of logs for the purpose of monitoring. Kindly note that hack attempt monitoring will only be available in the registered version of the program.

USB Block records these three types of logs:

- 1. Program Deletion Attempts
- 2. Unauthorized uninstall Attempts
- 3. Invalid Password Attempts

#### **Program Deletion Attempts**

This keeps the logs of all the attempts to delete USB Block from your computer, and shows you username along with date & time of deletion attempts.

#### **Unauthorized uninstall Attempts**

This section keeps the record of unauthorized attempts to uninstall USB Block from your computer from Control Panel or Start Menu. It will also show username and the date & time.

#### **Invalid Password Attempts**

If a user enters invalid password either for logging into USB Block or for authorizing an unauthorized device, its log will be created along with username, exact date and time that can be found in 'Program Options' > 'Hack Attempt Monitoring section'.

**See also:** How to change the program password? How to uninstall the program? Can anyone else uninstall the application from Control Panel? How can I clear Report & logs? Will uninstalling the program also removes my Authorize List?

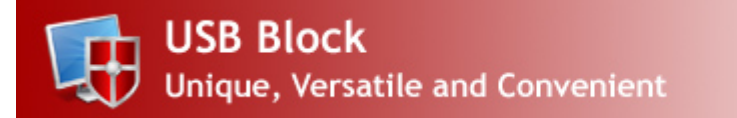

### **How to Buy USB Block?**

### **1. Registering USB Block:**

To use the full version of USB Block without limitations or expiry, you must purchase a license. To purchase a license, click 'Register Now' button in the program and then click 'Buy Now' button. This will take you to our SSL secure order site where you can order online.

**2. Entering Registration Details:**

Once you've successfully purchased USB Block, you'll receive an automated email within a few seconds containing your registration details. Click the 'Register Now' button and enter the Serial Number and Registration Key provided to you in the order email and click 'Register Now'. Once you've done that, you've activated the fully functional version.

**Payment Methods:**

We accept Credit Cards, Paypal, Phone, FAX, Bank / Wire Transfer, Check / Money Order and orders through Invoice. Visit our website for more details.

**Credit Cards Accepted:**

We accept most Credit Cards. We accept VISA, Master Card, American Express, Discover, Visa Check Card, Euro Card and Master Money.

**See Also:** What is the price of the full version of the program? I can't afford the program? Can I have a discount? Do you have any discounts for multiple licenses? How many licenses must a single-user buy for multiple computers? Can I buy an academic license? Or a site license? Can I send you the cash or the check through postal mail? Do you guys accept cash currency of my country? Why to buy multiple licenses for multiple computers

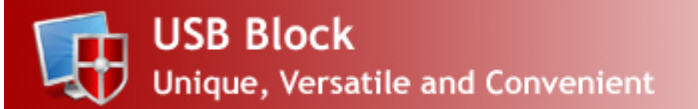

# **Why Full Version?**

**Registered users will get:**

A Full version to download that does not have any trial limit.

No trial reminders, no functionality limits.

Life-time priority customer supports

Free Upgrades to all 1.x versions of USB Block.

Ability to block unlimited devices for unlimited period of time.

Ensures complete privacy leaving no future headache.

Feature requests will be welcome.

No hidden or subscription charges at all.

Total peace of mind from security leaks and breach of privacy.

A personal Thank you message from the developers of the product.

We at New Softwares.net thank you for your support that will surely help us in making USB Block better for you. And since all 1.x upgrades are free, you will be notified of upgrades as soon as they are available. You deserve the Best!

**See Also:** How can I suggest a new feature for the future releases? What are the benefits of registering? Can I order online using my Credit Card or Paypal? Which Credit Cards do you accept? Is your order site secure? Is my Credit Card information safe on this site? Can I order via FAX, Phone, Mail, Purchase Order or Bank Wires? What is the price of the full version of the program?

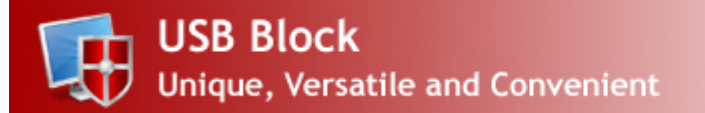

# **Why Multiple Licenses?**

To use USB Block on more than one computer, you need to purchase multiple licenses.

Using a single user license for multiple computers is an illegal activity and if you do so, you will violate our license agreement.

Each registered user will be able to upgrade to latest versions, which is not possible with single license.

Each multiple licensed user will get priority customer support.

Multiple licenses come with huge discounts, starting with a 15% discount for two users.

Further discounts are available for site and academic licenses for multiple user licenses.

#### **See Also:**

What is the price of the full version of the program? I can't afford the program? Can I have a discount? Do you have any discounts for multiple licenses? How many licenses must a single-user buy for multiple computers? Can I buy an academic license? Or a site license? Can I send you the cash or the check through postal mail?

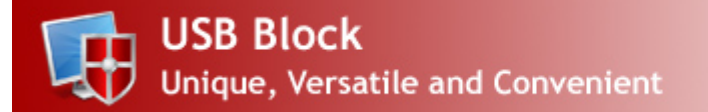

**System Requirements :**

**Compatibility:**

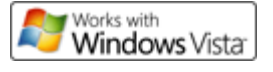

**Platform Compatibility:**

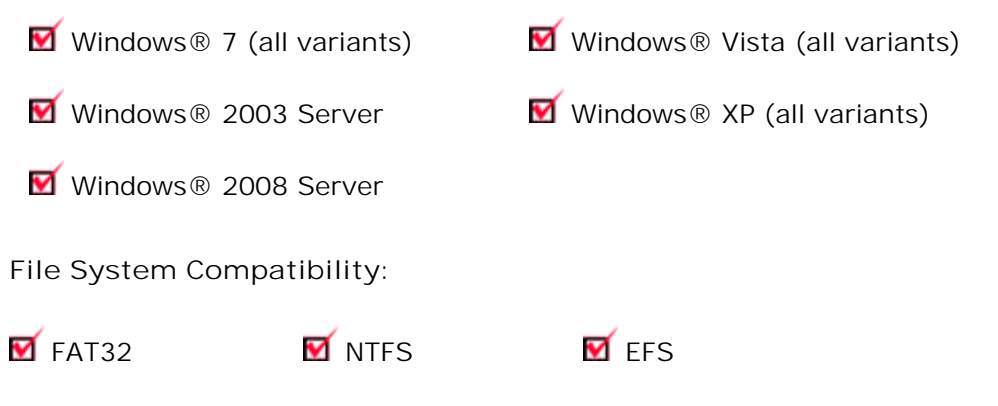

**Recommended System :**

Pentium III or higher running Windows 7/Windows Vista/WindowsXP/Server 2003/Server 2008. 256 MB Ram or higher. 8 MB of hard disk space only. 1024x768 screen resolution (looks great!). 16-bit or higher Color Quality. Sound Card for sounds.

**Minimum Requirements:**

Atleast Pentium II running Windows 7/Windows Vista/WindowsXP/Server 2003/Server 2008. 32 MB Ram atleast. 8 MB of hard disk space atleast. 480x640 screen resolution atleast. 256 Color Quality atleast.

**See Also:** How can I clear Report & logs? Will uninstalling the program also removes my Authorize List? Can I monitor how many files were copied from my system? Will unauthorized devices be able to access my computer after trial version expires? How can I monitor hacking attempts?

Are there any bugs in the software? How do I report a bug?

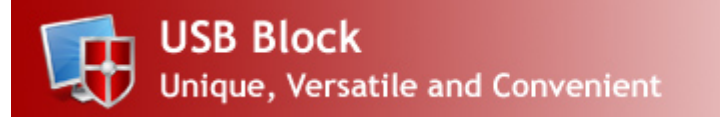

**End User License Agreement:**

**USB Block™ - © Copyright 2002 - 2014 - New Softwares.net**

This license agreement ('License') is a legal agreement between you (either an individual or single entity) and New Softwares.net. By installing, copying or otherwise using any of our Products, you agree to be bound by the terms of this License. If you do not agree to the terms of this License promptly return the unused software to the place from where you obtained it for a full refund.

**1. EVALUATION PERIOD:** You may use a Shareware Copy of the Product for the evaluation, in order to determine whether the Product meets your needs before purchasing it. Once the evaluation period ends, you agree to either purchase a Registered Copy of the Product, or to stop using it.

**2. USE OF THE PRODUCT:** While you are evaluating the Product, you must NOT (a) defeat, or try to defeat, messages in the Product which encourage users to register; (b) modify or prepare derivative works of the Product; (c) reverse engineer, decompile or disassemble the Product; (d) modify any file that come with the Product.

**3. CHECKING REGISTERED STATUS:** You can determine whether this is a registered copy of the software or not by clicking the 'About' button in the software. If you find it written 'Unregistered', it means that the user is evaluating the product. Otherwise if you see 'Registered', it means that the user is running a registered version of the software.

**4. DISTRIBUTING SHAREWARE COPIES:** You may make copies of your unregistered Shareware Copy of the Product for distribution in CD/DVD or by other means, however you may not sell Shareware Copies of the Product for a profit. If you are a New Softwares.net reseller or an affiliate, you have exclusive rights to sell the products in legal manner. People other than resellers and affiliates cannot distribute full versions, registration key, serial no., such a distribution will be considered Illegal and will be prosecuted to the maximum extent under the law. You CANNOT:

(a) distribute registered versions of Product if you're not a New Softwares.net affiliate or a reseller (b) ship incomplete versions of the Product

(c) defeat or try to defeat, messages in the Product which encourage users to register their software or actively discourage user registration in any way.

**5. TRADEMARKS, COPYRIGHTS AND PATENTS:** USB Block™ is a registered trademark. Skin, source code and images are all copyrighted©. Caution: Please note that we take all kinds of infringements very seriously. Other product and company names in this document may be the trademarks of their respective owners and are hereby acknowledged.

**6. WARNING:** This product is protected by copyright laws and international treaties. Unauthorized reproduction or distribution of this program, or any portion of it, may result in severe civil and criminal penalties, and will be prosecuted to the maximum extent possible under the law.

**7. LEGAL DISCLAIMER:** NEW SOFTWARES.NET MAKES NO WARRANTY OR REPRESENTATION, EITHER EXPRESS OR IMPLIED, WITH RESPECT TO THE PRODUCT, INCLUDING ITS QUALITY,

PERFORMANCE, MERCHANTABILITY, OR FITNESS FOR A PARTICULAR PURPOSE. IN NO EVENT WILL NEW SOFTWARES.NET BE LIABLE FOR DIRECT, INDIRECT, SPECIAL, INCIDENTAL, OR CONSEQUENTIAL DAMAGES ARISING OUT OF THE USE OR INABILITY TO USE THE PRODUCT OR DOCUMENTATION, EVEN IF ADVISED OR THE POSSIBILITY OF SUCH DAMAGES.